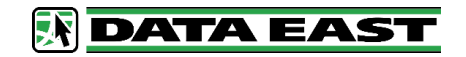

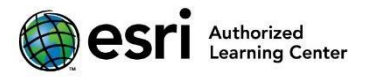

# Предлагаемые курсы:

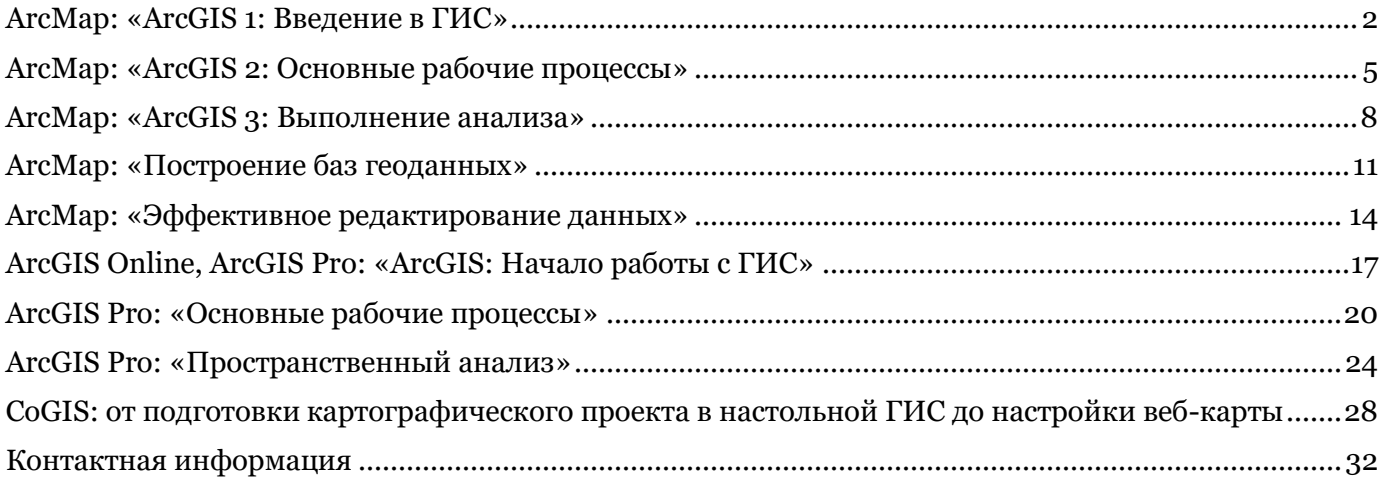

## <span id="page-1-0"></span>ArcMap: «ArcGIS 1: Введение в ГИС»

Оригинальный курс Esri, перевод Esri-CIS Формат: под руководством инструктора или дистанционно Продолжительность: 2 дня (16 часов) Стоимость за одного слушателя: 22 800 руб. Версия ArcGIS: 10.5 и выше В стоимость обучения не входит проживание, питание, билеты и т.п.

### Описание

В этом курсе рассматриваются понятие геоинформационной системы и возможности ГИС. Работая с различными компонентами системы ArcGIS, слушатели курсов будут создавать карты в ГИС, изучать и анализировать данные на карте, а также предоставлять общий доступ к картам несколькими способами. Окончившие курс смогут применять ГИС-карты и инструменты ArcGIS для визуализации объектов реального мира, поиска существующих закономерностей, получения необходимой информации и передачи этой информации другим.

### Аудитория

Пользователи, не имеющие знаний и навыков работы с ГИС.

### Предварительные требования

Базовые навыки работы с программным обеспечением Windows по поиску файлов данных и управлению ими.

### Цели курса

- Создание и обеспечение общего доступа к ГИС-картам
- Поиск и организация географических данных и других ГИС-ресурсов
- Точное отображение пространственных объектов на ГИС-картах и эффективный доступ к информации о них
- Анализ ГИС-карты для определения местоположений пространственных объектов, которые удовлетворяют специфическим условиям
- Обеспечение общего доступа к результатам анализа, чтобы их можно было просматривать, используя настольные приложения, веб-сайты и мобильные устройства.

### Требования к программному обеспечению

- ArcGIS 10.5 for Desktop (Basic, Standard или Advanced)
- ArcGIS Online

Понятия и навыки курса применимы при работе с ArcGIS 10.3 – 10.8 for Desktop

### Содержание курса:

### Платформа ArcGIS

- Компоненты платформы ArcGIS
- Использование ГИС
- Знакомство с системой ArcGIS

#### Основы ГИС

- Понятие ГИС
- Географический подход
- Размышления об использовании ГИС
- Создание карт и предоставление к ним общего доступа в ArcGIS Online

### Понятие ГИС-данных

- Превращение географической информации в данные ГИС
- Модели данных ГИС
- Исследование ГИС-данных в ArcMap
- Какая модель данных лучше?
- Работа с таблицами
- Документирование данных
- Ресурсы ArcGIS Online
- ГИС-сервисы и веб-карты
- Картографические веб-приложения и мобильные приложения
- Инструменты и данные из ArcGIS Online

#### Важное значение системы координат

- Что такое местоположение?
- Как в пространственных данных хранится местоположение
- Географические системы координат
- Работа с данными, имеющими различные географические системы координат
- Системы координат проекций
- Пространственные свойства и искажения
- Понятие искажения
- Проецирование на лету
- Географическое преобразование

• Неизвестная система координат

### Выборка и запросы к ГИС-данным

- Методы получения ГИС-данных
- Получение ГИС-данных
- Рекомендации по созданию ГИС-данных
- Создание данных
- Рекомендации при выборе ГИС-данных
- Оценка ГИС-данных

### Работа с картой

- Условные обозначения и визуализация
- Поиск, идентификация и выбор объектов
- Задаем вопросы и получаем ответы
- Получение информации из ГИС-карт

#### Выполнение пространственного анализа

- Географический подход
- Вопросы, на которые можно ответить с помощью ГИС
- Что такое пространственный анализ?
- Геообработка при анализе
- Обычные задачи анализа
- Выполнение пространственного анализа при помощи обычных инструментов анализа

#### Организация общего доступа к результатам

- Важное значение общего доступа к результатам
- Организация общего доступа к данным при помощи ArcMap
- Публикация данных при помощи ArcGIS Online

## <span id="page-4-0"></span>ArcMap: «ArcGIS 2: Основные рабочие процессы»

Оригинальный курс Esri (ArcGIS 2: Essential Workflows), перевод Esri CIS

Формат: под руководством инструктора или дистанционно

Продолжительность: 3 дня (24 часа)

Стоимость за одного слушателя: 34 200 руб.

Версия ArcGIS: 10.5 и выше

В стоимость обучения не входит проживание, питание, билеты и т.п.

### Описание

В этом курсе изучаются фундаментальные навыки работы по созданию, использованию географической информации и карт и организации общего доступа к ним в системе ArcGIS. Слушатели курса узнают, как оперативно находить, изучать, анализировать географические данные и управлять ими, а также как создавать информативные карты для конкретных рабочих задач. В курсе описываются методы для эффективного предоставления доступа к ГИС-картам и ресурсам для руководства, заинтересованных лиц и широкой общественности.

### Аудитория

ГИС-специалисты и те, кто имеет начальные знания принципов ГИС и небольшой опыт работы с ArcGIS.

### Предварительные требования

Изучение курса «ArcGIS 1: Введение в ГИС» или наличие эквивалентных знаний

### Цели курса

- Использовать программное обеспечение и ресурсы ArcGIS для создания карт высокого качества, которые сочетают данные из различных источников.
- Организовывать, создавать и редактировать географические данные, чтобы они были точны и актуальны.
- Управлять слоями, настраивать для них условные обозначения и надписи, чтобы эффективно визуализировать и использовать данные.
- Разрабатывать привлекательную компоновку карт для печати.

- Применять стандартный рабочий процесс для анализа ГИС-данных и решения пространственных задач.
- Получать карты и результаты анализа на различных платформах так, чтобы они были доступны другим пользователям ArcGIS, а также пользователям, не работающим с ГИС.

### Требования к программному обеспечению

- ArcGIS 10.5 for Desktop и выше (Standard или Advanced)
- ArcGIS Online

Понятия и навыки курса применимы при работе с ArcGIS 10.3 – 10.8 for Desktop (Standard или Advanced)

### Содержание курса:

#### Изучение, создание, общий доступ к картам и их использование

- Применение ГИС в организации
- Рабочий процесс создания и публикации карт
- Создать веб-карту для организации общего доступа к географической информации в ArcGIS Online

#### Интеграция данных

- Откуда берутся данные?
- Слои и данные
- Данные, обычно используемые в ArcGIS
- Сбор данных в базу геоданных

#### Управление слоями карты

- Масштаб карты
- Отображение масштаба карты
- Управление видимостью объектов
- Отображение слоев в различных масштабах
- Определяющий запрос
- Организация слоев

#### Отображение данных

- Символы (условные обозначения)
- Отображение категорий данных
- Отображение количественных данных
- Типы атрибутов
- Различия между категорийными и количественными значениями
- Классификация данных
- Нормирование данных

#### Работа с табличными данными

- Работа с таблицами
- Отношения таблиц
- Типы отношений между таблицами
- Работа с отношениями таблиц
- Соединения и связи таблиц

#### Создание и редактирование данных

- Редактирование ГИС-данных
- Какие типы данных можно изменять?
- Рабочий процесс редактирования
- Применение рабочего процесса редактирования

#### Надписывание пространственных объектов

- Рабочий процесс и опции надписывания
- Опции надписей в ArcGIS
- Введение в Maplex
- Рабочий процесс: Создание надписей карт при помощи Maplex
- Использовать Python для создания надписей

#### Разработка компоновок карты

- Рабочий процесс: Создание компоновки карты
- Создать компоновку карты, используя принципы картографического дизайна
- Рабочий процесс: Создание атласа или альбома карт
- Опубликовать карту, используя рабочий процесс

#### Оценка данных для анализа

- Ошибки в ГИС-данных
- Актуальность и достоверность
- Полнота
- Согласованность
- Точность
- Выравнивание географических данных
- Поиск ошибок

#### Решение пространственных задач

- Рабочий процесс анализа для решения пространственных задач
- Использование инструментов геообработки для анализа

• Работа с инструментами геообработки

### Общий доступ к географической информации

- Создание моделей при помощи ArcGIS
- Способы организации общего доступа к географической информации

## <span id="page-7-0"></span>ArcMap: «ArcGIS 3: Выполнение анализа»

Оригинальный курс Esri (ArcGIS 3: Performing Analysis), перевод Esri CIS

Формат: под руководством инструктора или дистанционно

Продолжительность: 2 дня (16 часов)

Стоимость за одного слушателя: 22 800 руб.

Версия ArcGIS: 10.5 и выше

В стоимость обучения не входит проживание, питание, билеты и т.п.

### Описание

Этот курс расширяет полученные ранее фундаментальные навыки работы в ArcGIS. Слушатели курса узнают, как проводить различные типы анализа и получать в результате надёжные и достоверные данные. Здесь рассматривается применение стандартного рабочего процесса анализа для эффективного решения пространственных задач при помощи различных инструментов ArcGIS и векторных, растровых и временных данных. Подробно раскрываются методы предоставления в общий доступ модели и результатов анализа. В этом курсе используется ArcGIS for Desktop Advanced и для некоторых упражнений инструменты из дополнительного модуля ArcGIS Spatial Analyst.

### Аудитория

ГИС-аналитики и ГИС-специалисты, а также те, кто выполняют проекты ГИС-анализа и управляют ими.

### Предварительные требования

Изучение курса «[ArcGIS](https://www.esri-cis.ru/training/list-of-courses/detail.php?ID=15710) [2: Основные рабочие процессы»](https://www.esri-cis.ru/training/list-of-courses/detail.php?ID=15710) или наличие эквивалентных знаний.

### Цели курса

- Выбирать подходящие данные, методы и инструменты, чтобы планировать, выполнять и документировать конкретный аналитический проект.
- Автоматизировать задачи анализа, используя модели геообработки.
- Создавать модели взвешенной пригодности, чтобы выбирать оптимальное местоположение для нового объекта.
- Применять пространственную статистику для оценки закономерностей распределения и определения горячих точек.
- Моделировать временные данные для анализа и визуализации изменений данных во времени.
- Предоставлять общий доступ к результатам, чтобы к ним можно было всегда обратиться и получить заново.

### Требования к программному обеспечению

- ArcGIS 10.5 for Desktop (Advanced) и выше
- ArcGIS 10.5 Spatial Analyst и выше

Понятия и навыки курса применимы при работе с ArcGIS 10.3 – 10.8 for Desktop (Advanced)

### Содержание курса:

#### Начало работы с пространственным анализом

- Что такое пространственный анализ?
- Анализ близости
- Анализ наложения
- Статистический анализ
- Временной анализ
- Рабочий процесс пространственного анализа
- Опции общего доступа к результатам

#### Планирование и подготовка к анализу

- Планирование анализа
- Методы анализа
- Особенности использования растровых данных
- Подготовка точек для анализа растров
- Оценка качества данных
- Решение проблем с пространственной привязкой
- Работа с параметрами среды и документацией геообработки
- Подготовка данных для анализа растров: интерполяция

### Выполнение анализа близости

- Что такое анализ близости?
- Категории применения анализа близости
- Тип данных и анализ близости
- Выбор правильного инструмента для получения желаемых выходных данных
- Вычисление уровня шума от самолета с помощью растрового анализа близости

#### Выполнение анализа наложения с векторными данными

- Понятие анализа наложения
- Методы и инструменты
- Разбиение атрибутов
- Наложение с опцией Использовать правило пропорции
- Построение модели с использованием итераторов
- Публикация модели в виде пакета геообработки

#### Выполнение анализа наложения с растровыми данными

- Понятие наложение растров
- Получение поверхностей из растровых источников
- Получение растров из векторных источников
- Анализ бинарного наложения
- Анализ взвешенного наложения
- Рабочий процесс взвешенного наложения
- Шкалы пригодности и типы классов измерений
- Переклассификация данных
- Назначение весов
- Определение оптимального местоположения виноградника

#### Анализ пространственных закономерностей

- Понятие пространственной структурной закономерности (паттерн)
- Описательная статистика
- Усредненный Центр
- Эллипс стандартных отклонений
- Работа с распределениями данных
- Среднее ближайшее соседство
- Пространственная автокорреляция
- Анализ горячих точек
- Анализ структурных закономерностей

#### Анализ временных закономерностей

- Что такое временной анализ?
- Работа с данными, учитывающими время
- Применение временного анализа
- Анализ закономерностей во временных данных
- Временные закономерности и пространственная статистика
- Измерение статистики во времени
- Пространственно-временной анализ
- Анализ группирования

## <span id="page-10-0"></span>ArcMap: «Построение баз геоданных»

Оригинальный курс Esri, перевод Esri-CIS

Формат: под руководством инструктора или дистанционно

Продолжительность: 3 дня (24 часа)

Стоимость за одного слушателя: 34 200 руб.

Версия ArcGIS: 10.5 и выше

В стоимость обучения не входит проживание, питание, билеты и т.п.

### Описание

В курсе рассматриваются основные концепции и навыки, необходимые для эффективной работы по созданию и добавлению данных в базу геоданных, моделированию реальных пространственных отношений, присущих данным. Слушатели курса узнают об уникальных особенностях баз геоданных, которые позволяют поддерживать целостность данных с течением времени, а также о том, почему база геоданных является предпочтительным форматом хранения географических данных и управления ими. Содержание курса касается файловых и многопользовательских баз геоданных ArcSDE. Курс преподается на ArcGIS for Desktop Advanced.

### Аудитория

- ГИС-аналитики и ГИС-специалисты, специалисты, обслуживающие данные, администраторы баз данных и те, кому необходимо заниматься поддержкой данных, хранящихся в базе геоданных, и управлять ими.
- ГИС-менеджеры, которым необходимо изучить возможности и преимущества баз геоданных.

### Предварительные требования

Изучение курса «ArcGIS 2: Основные рабочие процессы» или наличие эквивалентных знаний.

### Цели курса

- Получать доступ к ГИС-данным, хранящимся в базах геоданных на основе файлов, многопользовательских базах геоданных, а также на ГИС-серверах.
- Создавать оптимальную структуру базы геоданных для организации эффективного хранения, отображения и редактирования данных.
- Добавлять правила и поведение для обеспечения пространственной и атрибутивной целостности географических данных.
- Разрабатывать дизайн базы геоданных с помощью модели шаблона данных.
- Создавать сервис геоданных для общего доступа к базе геоданных через настольные, веб и мобильные приложения.

### Требования к программному обеспечению

- ArcGIS 10.5 for Desktop (Advanced)
- ArcGIS 10.5 for Server Workgroup (Standard)
- Microsoft SQL Server Express 2008 R2

Понятия и навыки курса применимы при работе с ArcGIS 10.3 – 10.8 for Desktop (Advanced)

### Содержание курса:

#### Изучение базы геоданных

- Компоненты базы геоданных
- Типы баз геоданных
- Выявление возможностей для расширения геоданных
- Функциональные возможности баз геоданных
- Подключение к базе геоданных

#### Создание и загрузка данных

- Создание схемы базы геоданных
- Добавление данных в базу геоданных
- Рабочий процесс: от дизайна к прототипу
- Методы загрузки данных
- Сохранение базы геоданных в XML-документ рабочей области

#### Управление растровыми данными

- Что такое растровые данные?
- Проблемы управления растрами
- Особенности управления растровыми данными

• Создание набора данных мозаики

#### Поддержка целостности данных с помощью подтипов

- Что такое подтипы и как их использовать?
- Создание подтипов
- Установка значений по умолчанию для подтипов

#### Поддержка целостности атрибутов

- Идентификация обычных ошибок в таблицах
- Атрибутивные домены
- Создание и применение доменов
- Проверка атрибутов при редактировании

#### Связывание данных с помощью классов отношений

- Что такое класс отношений?
- Кардинальность таблиц
- Создание и использование классов отношений
- Свойства и правила классов отношений
- В каких случаях использовать Соединения, Связи и Классы отношений

#### Добавление вложений

- Вложение файлов к пространственным объектам
- Создание и просмотр вложений
- Добавление вложений с помощью инструмента геообработки

#### Разработка топологии базы геоданных

- Совпадающая геометрия
- Рабочий процесс создания топологии
- Определение правил топологии
- Рабочий процесс топологии: Построить, Проверить, Оценить, Разрешить

### Публикация базы геоданных

- Методы предоставления общего доступа: пакеты карт и сервисы геоданных
- Публикация сервисов геоданных
- Общий доступ к пакетам карт

#### Дизайн базы геоданных

- Рабочий процесс дизайна базы геоданных
- Подготовка к внедрению базы геоданных
- Модели данных и шаблоны базы геоданных

### Проект: Внедрение базы геоданных

- Создание прототипа файловой базы геоданных
- Создание нового класса пространственных объектов, задание подтипов и загрузка данных
- Создание и присвоение доменов, установка значений по умолчанию
- Создание класса отношений
- Создание топологии
- Создание набора данных мозаики
- Тестирование внедрения
- Публикация дизайна

## <span id="page-13-0"></span>ArcMap: «Эффективное редактирование данных»

2х-дневный семинар, подготовленный специалистами ООО ЭСРИ СНГ на основе оригинального 3х- дневного курса Esri. Из оригинального курса Esri исключены темы, обсуждаемые в курсах "ArcGIS Desktop III: рабочие процессы и анализ" и "Построение баз геоданных".

Формат: под руководством инструктора или дистанционно

Продолжительность: 2 дня (16 часов)

Стоимость за одного слушателя: 22 800 руб.

Версия ArcGIS: 10.5 и выше

В стоимость обучения не входит проживание, питание, билеты и т.п.

### Описание

Курс расширяет полученные ранее фундаментальные навыки работы в ArcMap. При создании ГИС точность и аккуратность данных имеют решающее значение. В данном курсе рассматриваются методы создания и редактирования пространственных данных с высокой точностью. В ходе курса вы узнаете, как оптимально построить свой рабочий процесс и максимально автоматизировать этап редактирования данных. При выполнении упражнений (под руководством инструктора) вы поработаете с новыми инструментами и освоите техники, которые помогают избежать основных ошибок, возникающих в процессе редактирования.

### Аудитория

ГИС-аналитики и ГИС-специалисты, специалисты, обслуживающие данные, администраторы баз данных и те, кому необходимо заниматься поддержкой данных, хранящихся в базе геоданных, и управлять ими.

### Предварительные требования

Изучение курса ArcGIS 1: Введение в ГИС и ArcGIS 2: Основные рабочие процессы или наличие эквивалентных знаний.

### Цели курса

- Переносить имеющиеся данные различного характера в формат единой базы геоданных.
- Разрешать проблемы, возникающие в связи с различной пространственной привязкой или различной точностью данных.
- Работать с инструментами ArcMap, которые упрощают и автоматизируют процесс создания и редактирования объектов.
- Создавать и редактировать атрибуты объектов и таблицы.
- Использовать различные правила, которые позволяют поддерживать целостность и корректность данных при редактировании.
- Создавать метаданные, чтобы документировать наборы данных.

### Требования к программному обеспечению

• ArcGIS 10.5 for Desktop (Advanced) и выше

Понятия и навыки курса применимы при работе с ArcGIS 10.3 – 10.8 for Desktop (Advanced)

### Содержание курса:

#### Пространственная привязка данных

- Система координат
- Географическая система координат
- Датум
- Системы координат проекции
- Связь между географической системой координат и системой координат проекции
- Классы объектов и системы координат

- Фреймы данных и системы координат
- Система координат неизвестна
- Географическое преобразование
- Искажения
- Работа с пространственной привязкой

#### Векторная трансформация объектов

- Рабочий процесс векторной трансформации
- 3 метода преобразования векторной трансформации объектов

#### Создание объектов по визуальной подложке

- Выбор подходящего метода создания объектов
- Рабочий процесс оцифровки объектов
- Геометрические модели базы геоданных

#### Создание объектов по геометрическим условиям

- Инструменты построения объектов
- Инструменты создания объектов

#### Редактирование с использованием топологии карты

- Топология карты. Рабочий процесс
- Инструменты топологии (Все уровни лицензий)
- Создать и применить топологию карты в рабочем процессе редактирования

#### Проект по созданию и редактированию объектов

- Применить рабочий процесс по созданию и редактированию ГИС-данных
- Обосновать выбор процесса создания точечных, линейных и полигональных векторных данных.

#### Редактирование с использованием топологии базы геоданных

- Решение теоремы Эйлера
- Топология базы геоданных. Рабочий процесс
- Построение топологии баз геоданных
- Символы проверки топологии в ArcMap (по умолчанию)
- Матрица функциональности топологии

#### Создание атрибутов

• Методы назначения атрибутов объектам

### Редактирование таблиц и атрибутов

- Инструменты поиска ошибок в атрибутах
- Выявление потенциальных ошибок

## <span id="page-16-0"></span>ArcGIS Online, ArcGIS Pro: «ArcGIS: Начало работы с ГИС»

Оригинальный курс Esri (Introduction to GIS Using ArcGIS), перевод Esri CIS

Формат: под руководством инструктора или дистанционно

Продолжительность: 2 дня (16 часов)

Стоимость за одного слушателя: 22 800 руб.

Версия ArcGIS Pro 2.6, ArcGIS Online

В стоимость обучения не входит проживание, питание, билеты и т.п.

### Описание

Данный курс закладывает базовые знания о ГИС – что такое геоинформационные системы и как их можно использовать. Слушатели узнают о различных типах данных ГИС, о том, как собираются и управляются географические данные, как создавать карты и организовывать общий доступ к ним, а также как использовать анализ для ответа на географические вопросы. На основе ArcGIS Online будет выполнена визуализация геоданных, создание карт и анализ данных.

### Аудитория

- Пользователи, не имеющие знаний и навыков работы с ГИС.
- Руководители или ИТ-специалисты для понимания того, каким образом ГИС встраивается в работу их организации.

### Предварительные требования

Базовые навыки работы с программным обеспечением Windows по поиску файлов данных и управлению ими.

### Цели курса

- Определить подходящие данные для поддержки картографического проекта.
- Создать карту, добавить на нее данные и присвоить символы объектам карты, чтобы поддержать цели карты.
- Опубликовать данные, карты и другие ресурсы на портале организации.
- Выполнить пространственный анализ для получения информации об объектах карты в области интереса.

### Требования к программному обеспечению

- ArcGIS Online
- ArcGIS Pro 2.6 (Basic, Standard или Advanced)

Понятия и навыки курса применимы при работе с ArcGIS Pro 2.x (Basic, Standard или Advanced).

Курс обновлен и улучшен в январе 2021 года, читается новая версия, в отличие от предыдущей, где использовалось только программное обеспечение ArcGIS Online, в данной версии используется также настольное приложение ArcGIS Pro.

### Содержание курса:

### Добро пожаловать в ГИС

- ГИС
- Типы географических данных
- Модели данных ГИС
- Точки, линии и полигоны
- Представление объектов реального мира
- Данные ГИС в ArcGIS Online

#### 3D, изображения и данные в реальном времени

- 3D-данные
- Преимущества визуализации данных в 3D
- Использование 3D данных
- Данные изображений (снимки)
- Использование данных изображений
- Данные в реальном времени
- Использование данных реального времени

### Управление ГИС-данными

- Способы сбора данных
- Выбор метода сбора данных
- Базы геоданных
- Базы геоданных и веб-сервисы
- Веб-сервисы
- Метаданные
- Поиск географических данных

#### Картографирование в ГИС

- Компоненты карты
- Слои
- Типы символов
- Выбор символов

#### Общий доступ и совместная работа в ГИС

- Преимущества веб-слоев
- Типы веб-слоев
- Владение элементами
- Группы
- Публикация элементов
- Доступ к опубликованному ресурсу
- Доступ к элементам в ArcGIS Desktop

#### Отвечаем на вопросы, используя данные

- Постановка географических вопросов
- Пространственный анализ
- Типы пространственного анализа
- Вопросы пространственного анализа
- Выполнение анализа

### Применение ГИС

- Приложение ArcGIS
- Сравнение приложений
- Карты-истории
- Создание веб-приложения
- Веб-карты в веб-приложении
- Назначение и целевая аудитория веб-приложения

## <span id="page-19-0"></span>ArcGIS Pro: «Основные рабочие процессы»

Оригинальный курс Esri (ArcGIS Pro: Essential Workflows), перевод Esri CIS

Формат: под руководством инструктора или дистанционно

Продолжительность: 3 дня (24 часа)

Стоимость за одного слушателя: 34 200 руб.

Версия ArcGIS Pro 2.6, ArcGIS Online

В стоимость обучения не входит проживание, питание, билеты и т.п.

### Описание

В курсе представлены основные методики картографирования, управления, анализа и публикации данных и прочих ГИС-ресурсов. Упражнения помогут овладеть навыками, необходимыми для эффективной работы в ArcGIS Pro. Если вы работаете с трехмерными данными, то теперь вы можете делать это в том же приложении, без дополнительных программ. Простой интуитивный интерфейс, ускорение работы, "проект" как основа рабочего процесса, и многое другое – все это ArcGIS Pro.

### Аудитория

Редакторы данных, ГИС-аналитики, дизайнеры баз данных ГИС, дизайнеры карт и разработчиков настольных ГИС-приложений.

### Предварительные требования

Изучение курса ArcGIS: Начало работы с ГИС или наличие эквивалентных знаний.

### Цели курса

- Понимание функциональных возможностей ArcGIS Pro.
- Использование и настройка пользовательского интерфейса ArcGIS Pro.
- Создание проекта и управление всеми ресурсами, необходимыми для работы в проекте.
- Организовывать, создавать и редактировать географические данные.
- Визуализация данных в 2D и 3D для создания карт, отображающих ваши данные в контексте местоположения.
- Обработка и анализ данных, необходимых для выявления закономерностей, решения пространственных задач и принятия взвешенных решений.

• Публикация созданных ресурсов в ArcGIS Pro на платформе ArcGIS таким образом, чтобы они были доступны в настольных приложениях, в веб-среде и на мобильных устройствах.

### Требования к программному обеспечению

- ArcGIS Pro 2.6 (Basic, Standard или Advanced)
- ArcGIS Online

Понятия и навыки курса применимы при работе с ArcGIS Pro 2.X\*(Basic, Standard или Advanced)

### Содержание курса:

### Начало работы с ArcGIS Pro

• Подключение к ArcGIS Pro

### Создание данных в базе геоданных

- Наиболее часто используемые источники данных
- Растровые данные обычно используются в следующих ситуациях
- Свойства данных
- Изучение источников данных
- Геообработка в ArcGIS Pro
- Данные в базе геоданных
- Импорт поднабора данных
- Создание пространственных и атрибутивных запросов

#### Работа с пространственной привязкой

- Форма Земли
- Датумы
- Горизонтальные датумы
- Настройка вертикальных датумов
- Два типа систем координат
- Географическая система координат
- Система координат проекции

### Использование ModelBuilder для конвертации данных

- Использование ModelBuilder
- Изучение модели
- Использование моделей для автоматизации рабочих процессов

### Отображение данных

- Присвоение символов векторным данным
- Просмотр данных с символами
- Классификация числовых данных
- Управление видимостью объектов

#### Добавление текста на карту

- Основы надписывания
- Добавление и изменения надписей
- Создание классов надписей и зависимости от масштабов
- Конвертация надписей в аннотации

#### Визуализация данных в 3D

- Зачем использовать 3D?
- Локальные и глобальные сцены
- Сценарии: Локальная или глобальная сцена
- Источник высот сцены
- Источник высот земная поверхность
- Пользовательская поверхность высот
- Вытягивание объектов

#### Создание объектов из табличных данных

- Способы получения точек из табличных данных
- Добавление данных событий x,y
- Геокодирование адресов
- Шаги геокодирования
- Локаторы адресов

#### Связывание табличных данных

- Сопоставление таблиц
- Кардинальность
- Соединения
- Связи
- Создание связи

#### Создание новых пространственных объектов

• Создание объектов и атрибутов

#### Изменение существующих объектов

• Зачем изменять объекты?

• Инструменты изменения пространственных объектов

### Использование ModelBuilder для анализа

- Типы анализа
- Использование ModelBuilder для анализа
- Применение инструментов геообработки

#### Публикация статической карты

- Обзор общего доступа в ArcGIS Pro
- Что такое компоновка карты?
- Требования к компоновке карты
- Дизайн компоновки
- Улучшение дизайна карты
- Создание компоновки и добавление элементов карты

#### Публикация динамических карт

- Динамическая публикация
- Роли и права доступа при публикации
- Публикация ресурса в ArcGIS Online

## <span id="page-23-0"></span>ArcGIS Pro: «Пространственный анализ»

Оригинальный курс Esri (Spatial Analysis with ArcGIS Pro), перевод Esri CIS

Формат: под руководством инструктора

Продолжительность: 3 дня (24 часа)

Стоимость за одного слушателя: 34 200 руб.

Версия ArcGIS Pro 2.6, ArcGIS Online

В стоимость обучения не входит проживание, питание, билеты и т.п.

### Описание

Курс расширяет полученные ранее фундаментальные навыки работы в ArcGIS Pro. Вы будете работать со множеством инструментов ArcGIS для исследования, анализа и получения достоверной информации о ваших данных. В ходе занятий рассматривается применение стандартного рабочего процесса анализа для эффективного решения пространственных задач при помощи множества инструментов ArcGIS и векторных, растровых и временных данных.

### Аудитория

• ГИС-аналитики и ГИС-специалисты, а также профессионалы, выполняющие проекты ГИС-анализа и руководители таких проектов.

### Предварительные требования

Изучение курса ArcPro: Основные рабочие процессы или наличие эквивалентных знаний.

### Цели курса

- Подготавливать данные и выбирать подходящие методы и инструменты, устанавливать оптимальные настройки для анализа.
- Исследовать особенности объектов и закономерности их распределения в интересующей области и определять оптимальное местоположение с помощью инструментов анализа, как в 2D, так и в 3D-среде.
- Применять пространственную статистику для количественной оценки закономерностей распределения и анализ изменений во времени с помощью анализа возникновения горячих точек.
- Использование интерполяции и регрессионного анализа для объяснения закономерностей и прогнозирования изменений закономерностей в будущем.

### Требования к программному обеспечению

- ArcGIS Pro 2.6 (Advanced)
- ArcGIS 3D Analyst
- ArcGIS Spatial Analysts
- ArcGIS Geostatistical Analyst
- ArcGIS Online

Понятия и навыки курса применимы при работе с ArcGIS Pro 2.x (Advanced)

## Содержание курса:

#### Построение основы для пространственного анализа

- Что такое пространственный анализ?
- Преимущества пространственного анализа
- Основные вопросы анализа
- Инструменты пространственного анализа
- Рабочий процесс пространственного анализа
- Применение пространственного анализа

#### Планирование и подготовка к пространственному анализу

- Свойства данных
- Особенности использования растровых данных
- Параметры среды

### Анализ близости

- Анализ близости
- Выбор наилучшего метода измерения расстояния
- Способы измерения расстояния
- Выходные данные анализа близости
- Буфер, использующий различные измерения расстояния
- Измерение стоимости

#### Анализ наложения

- Введение в анализ наложения
- Как работает наложение
- Инструменты наложения
- Выбор подходящего инструмента наложения

#### Автоматизация пространственного анализа

- Автоматизация рабочих процессов
- Методы автоматизации в ArcGIS Pro
- Автоматизация и публикация моделей

### Построение поверхностей с использованием интерполяции

- Первый закон географии Тоблера
- Карта погоды
- Что такое интерполяция?
- Проверка данных выборки
- Методы интерполяции
- Инструменты интерполяции
- Детерминированная интерполяция

#### Моделирование пригодности

- Понятие о моделировании пригодности
- Рабочий процесс моделирования пригодности
- Критерии оценки анализа
- Функции растра и инструменты геообработки
- Типы классов измерений
- Типы наложения растров
- Калькулятор растра
- Изучение и анализ результатов
- Изучение источников данных

#### Пространственная статистика

- Пространственные закономерности
- Понятие о пространственной статистики
- Типы пространственной статистики
- Инструменты пространственной статистики
- Кластеры и выбросы
- Кластеризация на основе плотности
- Инструменты выявления кластеризации

#### Пространственно-временной анализ

- Использование времени в вашем анализе
- Временной анализ
- Пространственно-временной анализ
- Рабочие процессы пространственно-временного анализа

### Регрессионный анализ

- Причины пространственных закономерностей
- Понятие о регрессии
- Регресиия Метод наименьших квадратов (МНК)
- Интерпретация диагностики МНК
- Отчет МНК
- Исследовательская регрессия
- Обогащение данных для анализа

#### Географически взвешенная регрессия

- Как отношения меняются в пространстве
- Характеристики ГВР
- Когда использовать ГВР
- ГВР в действии

#### Геостатистическая интерполяция

- Методы интерполяции
- Геостатистическая интерполяция
- Кригинг
- Рабочий процесс геостатистики
- Эмпирический байесовский кригинг (ЭБК)

#### 3D Анализ

- Где применяется 3D-анализ?
- Примеры 3D-анализа
- Интерактивный 3D-анализ

## <span id="page-27-0"></span>CoGIS: от подготовки картографического проекта в настольной ГИС до настройки веб-карты

Оригинальный курс Дата Ист Формат: под руководством инструктора Продолжительность: 5 дней (40 часов)

Стоимость за одного слушателя: 57 000 руб.

Версия CoGIS 10 и выше

В стоимость обучения не входит проживание, питание, билеты и т.п.

### Описание

В этом курсе рассматриваются функциональные возможности системы CoGIS. Вы научитесь публиковать пространственные данные в виде картографических сервисов, создавать на их основе интерактивные карты, обогащать карты инструментами геообработки и анализа и публиковать в интернет в виде каталога карт и приложений с настроенными правами доступа. Также узнаете как работать с опубликованными картами и приложениями CoGIS в веб и на мобильных устройствах, в том числе в режиме офлайн.

### Аудитория

• Пользователи, имеющие знания и навыки работы с ГИС. ГИС-специалисты и те, кто имеет начальные знания принципов ГИС и небольшой опыт работы с ГИС.

### Цели курса

- Подготавливать географические данные в базе данных PostgreSQL/PostGIS.
- Подготавливать картографический проект QGIS.
- Публиковать картографический сервис в ГИС-сервере.
- Создавать и настраивать интерактивную карту с разными правами доступа в Конструкторе.
- Применять основные инструменты и настройки в интерактивной карте.
- Настройка правил редактирования к интерактивной карте.
- Создавать и редактировать географические данные в интерактивной карте.
- Создавать сервис геообработки и модель геообработки в ГИС-сервере.
- Задавать настройки к сервису геообработки в Конструкторе и оценивать полученный результат в интерактивной карте.
- Создавать и настраивать мобильную карту в Конструкторе.
- Работать с мобильной картой в приложении CoGIS Mobile.

### Требования к программному обеспечению

- CoGIS Enterprise
- PostgreSQL/PostGIS
- QGIS

### Содержание курса:

### Платформа CoGIS

- Компоненты платформы
- Поддерживаемые источники данных и карт
- Рабочий процесс создания картографического сервиса
- Реализованные проекты
- Структура рабочего процесса курса

#### Подготовка геоданных

- Понятие ГИС-данных
- Поддерживаемые форматы ГИС-данных
- Картографический проект QGIS
- Рабочий процесс подготовки данных
- Подключение к базе данных PostgreSQL/PostGIS
- Загрузка исходных данных из различных источников
- Создание класса объектов
- Системы координат

#### Подготовка геоданных

- Настройка функциональных возможностей
- Создание и настройка атрибутивных полей
- Атрибутивный домен
- Класс отношений
- Вложения

### Подготовка картографического проекта

- Присвоение символов ГИС-данным
- Отображение символов по категории
- Отображение символов по количеству
- Диапазон видимости масштабов слоев
- Управление видимостью объектов
- Подписывание объектов

#### Публикация сервисов

- Подготовительные работы по настройке платформы CoGIS для публикации сервисов
- Поддерживаемые сервисы: обзор поддерживаемых сервисов
- Панель администратора CoGIS Сервера
- Публикация картографического сервиса
- Расширенные возможности картографического сервиса
- Переменные для CoGIS Сервера

#### Интерактивная карта

- Конструктор: общий обзор интерфейса, типы элементов, интерактивная карта или картографическое приложение, создание и настройка интерактивной карты, управление интерактивной картой, многопользовательский режим, сохранение настроек
- ГИС-Портал (Каталог карт): общий обзор интерфейса, настройки отображения элементов
- Настройка вкладок картографического сервиса: данные, карта, легенда, поиск, карточка объекта, атрибутивная таблица
- Управление содержанием карты: окно Слои карты в интерактивной карте, инструменты и настройка карты, расположение инструментов на странице, настройка сервиса печати, статистика, виджеты и плагины, отчеты

### Правила SOE

- Настройка вкладок сервиса SOE
- Плагины и геотриггеры (общий обзор): редактирование объектов, плагин Редактирование, геотриггеры (общий обзор), плагин Загрузка и выгрузка данных, плагин Галерея изображений, плагин Подсчет количества объектов
- Сохранение настроек правил SOE

### Анализ и применение инструментов геообработки

- Рабочий процесс выполнения анализа
- Сервис геообработки
- Модель геообработки: конструктор модели, переменные, инструменты, связывание инструментов
- Настройка сервиса геообработки в Конструкторе: входные параметры, выходные параметры

### Мобильное приложение CoGIS Mobile

- О приложении CoGIS Mobile
- Режим сбора данных
- Администрирование настроек мобильного сервиса
- Рабочий процесс создания и настройки мобильной карты
- Мобильная карта для офлайн-режима
- Работа с мобильной картой в приложении CoGIS Mobile: каталог карт, интернетстраница, меню карт, настройки, навигация и масштабирование карты, легенда и управление видимостью слоев, идентификация объектов карты, поиск, базовая карта, создание и редактирование объектов, запись GPS-треков

## <span id="page-31-0"></span>Контактная информация

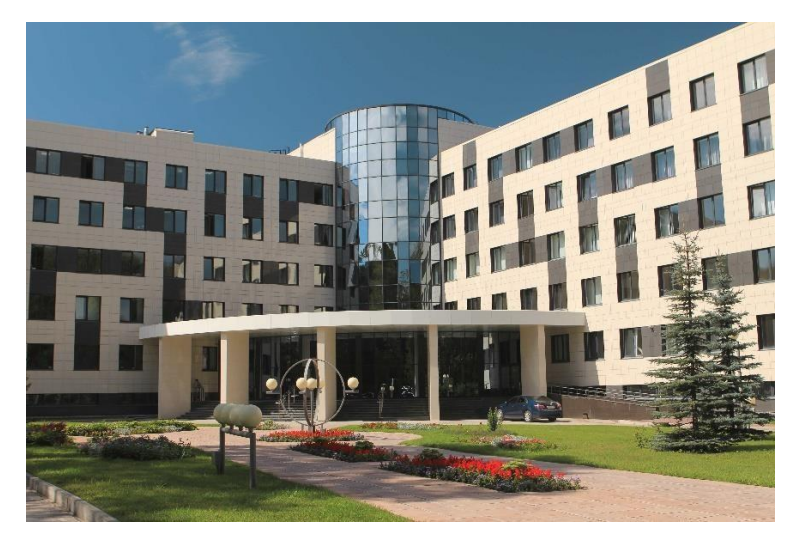

ООО «Дата Ист» Телефон:

(383) 3 320 320,  $(383) 363 10 81$ 

Служба поддержки: support@dataeast.com

Адрес: г. Новосибирск, Пр-т Академика Лаврентьева, 2/2